## **Paletky**

## Prostredie procesu GrEditor - paletky

Okrem [grafických schém](https://doc.ipesoft.com/pages/viewpage.action?pageId=17269672) môžu by na pracovnej ploche editora umiestnené tzv. **paletky**. Paletky sú špeciálnym typom dialógových okien, ktoré umožujú efektívnym a užívatesky príjemným spôsobom nastavova a modifikova parametre jednotlivých grafických objektov a konfigurova parametre pripojenia.

V súasnej verzii editora je možné pracova s dvoma typmi paletiek:

- paletka [Vlastnosti objektu](https://doc.ipesoft.com/display/D2DOCV12SK/Paletka+Vlastnosti+objektu)
- paletka [Pripojenie objektu](https://doc.ipesoft.com/display/D2DOCV12SK/Paletka+Pripojenie+objektu)

V prípade, že zobrazené paletky bránia v práci s editovanou grafickou schémou (zavadzajú), je možné ich doasne vypnú. Doasné vypnutie zobrazených

paletiek sa vykoná stlaením tlaidla v nástrojovej lište [Paletky](https://doc.ipesoft.com/pages/viewpage.action?pageId=17269659) alebo stlaením klávesy CTRL+D. Trvalé vypnutie, resp. zapnutie zobrazovania paletiek sa nastavuje v konfiguranom okne parametrov grafického editora - kapitola [Konfigurácia parametrov grafického editora.](https://doc.ipesoft.com/pages/viewpage.action?pageId=17269669)

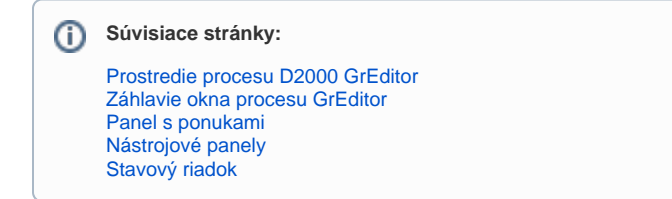